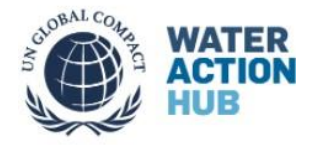

# **What is the Water Action Hub?**

The Water Action Hub is a global online water sustainability collaboration and knowledge sharing platform developed by the CEO Water Mandate, a UN Global Compact initiative implemented in partnership with the Pacific Institute. The Hub currently connects more than 1000 organizations and 1800 water projects worldwide. It is 100% free and available to anyone in the world.

The Hub helps companies, NGOs, governments, academics, consultants, and other organizations advance water sustainability, WASH, and climate resilience efforts by:

- 1. Cataloguing and raising awareness of water and climate projects around the world
- 2. Connecting potential partners to one another
- 3. Sharing organizations' insight and experience to scale lessons and good practices.

Ultimately, the Hub aims to raise awareness of the vast network of water sustainability, climate resilience, and WASH projects around the world. In doing so, the Hub inspires action, promotes collaboration, and helps to share and scale good practices and innovative ideas.

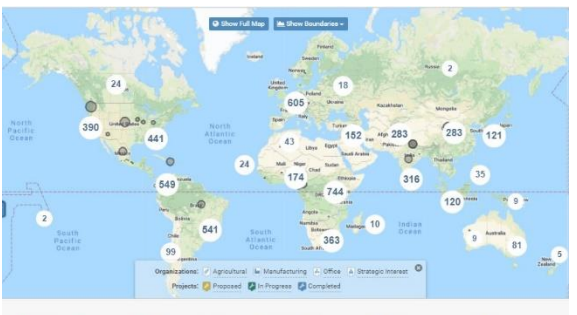

5449 Locations - 1027 Organizations - 1637 Projects - 210 Resources

### **Signing up for the Hub**

To create a user profile, go to:<https://wateractionhub.org/accounts/register/> and complete the relevant fields (e.g., name, email address, username, etc.). (If your organization Is not listed on the Hub yet, you can register your organization after you create a log-in).

The Hub will send now send you an email asking you to confirm your membership and activate your account. Click on the link and you are now a Hub user!

### **Adding your organization/ project**

After creating a log-in, you can add your organization or project to the Hub by going to the top menu.

- Under the "Create" menu, select ["List your organization"](https://wateractionhub.org/organizations/create/) or ["List your project"](https://wateractionhub.org/projects/create/).
	- o (Note: you will have to create an organization before you can add a project)
- Complete the form and click ["Create Organization"](https://wateractionhub.org/organizations/create/) or ["Create Project"](https://wateractionhub.org/projects/create/).

On the next page, add any relevant personnel from your organization to your organization's Hub profile by clicking "Add New Member" and completing the relevant information. When you are done, click "Next Step."

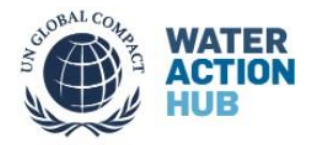

# **Adding contacts to your organization or project**

Once you create an organization profile or project on the Hub, by default you will be listed as the primary contact. However, you can increase the effectiveness of your listing by adding more than one contact. You and other users can fill three core roles with respect to Hub project and organization profiles, with increasing levels of responsibility and capability:

- **Members** are involved in the relevant project, organization, or resource, and receive email updates and notifications accordingly, but do not have Hub administrative capabilities.
- **Admins** are able to add, subject, and edit members; edit project details, administer polls, etc. in the Hub.
- **Primary Contacts** are the only administrators for the project or organizations to receive messages directed at that project, organization, or resource. They are expected to be the primary knowledge holder for the project, approve or reject join requests, update the project status regularly, and respond to messages.

Adding more members helps make sure your profile stays up to date, gives more members of your organization the opportunity to reach out to other Hub users and use the Hub search tools, and spreads out the responsibilities in managing a Hub listing.

# **Communities and following**

One of the central benefits of using the Hub is the ability to receive crucial **updates about any region, project, organization, or topic by clicking the orange "Follow" button.** This allows you to stay informed on any new developments, such as new projects added by a specific organization or new locations added to a certain region.

After you log-in, you can review what you're already following [here,](https://wateractionhub.org/accounts/profile/notifications/following/) and find more topics of interest through search or by browsing the following:

- [Countries and Regions](https://wateractionhub.org/geos/)
- [Communities](https://wateractionhub.org/communities/)
- [Sustainable Development Goals \(SDGs\)](https://wateractionhub.org/sdgs/)

# **Finding other WASH projects on the Hub**

You can search for WASH projects through searching keywords in the search bar, on the Global Map, or going to the Menu bar – selecting Communities- and clicking o[n Sustainable Development Goals \(SDGs\)](https://wateractionhub.org/sdgs/) 6.1 & 6.2.

### **Controlling emails and notifications**

Once logged in, click the user icon in the top right of the Hub and ["Update Account"](https://wateractionhub.org/accounts/profile/edit/) and then ["Update](https://wateractionhub.org/accounts/profile/email-settings/)  [Email Settings"](https://wateractionhub.org/accounts/profile/email-settings/) From there you can opt to receive messages and notifications immediately, in a daily digest, or in a weekly digest. Click the boxes below to select the types of updates you would like to receive

**Let us know when you sign up for the Hub and please contact us for more information or assistance: [contact@wateractionhub.org](mailto:contact@wateractionhub.org) or visit our** [Frequently Asked Questions.](https://wateractionhub.org/faq/)